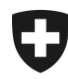

Schweizerische Eidgenossenschaft Confédération suisse Confederazione Svizzera Confederaziun svizra

## **Zollkundenverwaltung (ZKV)**

## **Zertifikat installieren**

## **1. Einloggen**

Loggen Sie sich mit Ihrer Benutzer-ID und dem Passwort in der ZKV ein.

<https://www.zkv.ezv.admin.ch/zollkundenverwaltung/private/?login>

## **2. Zertifikat installieren**

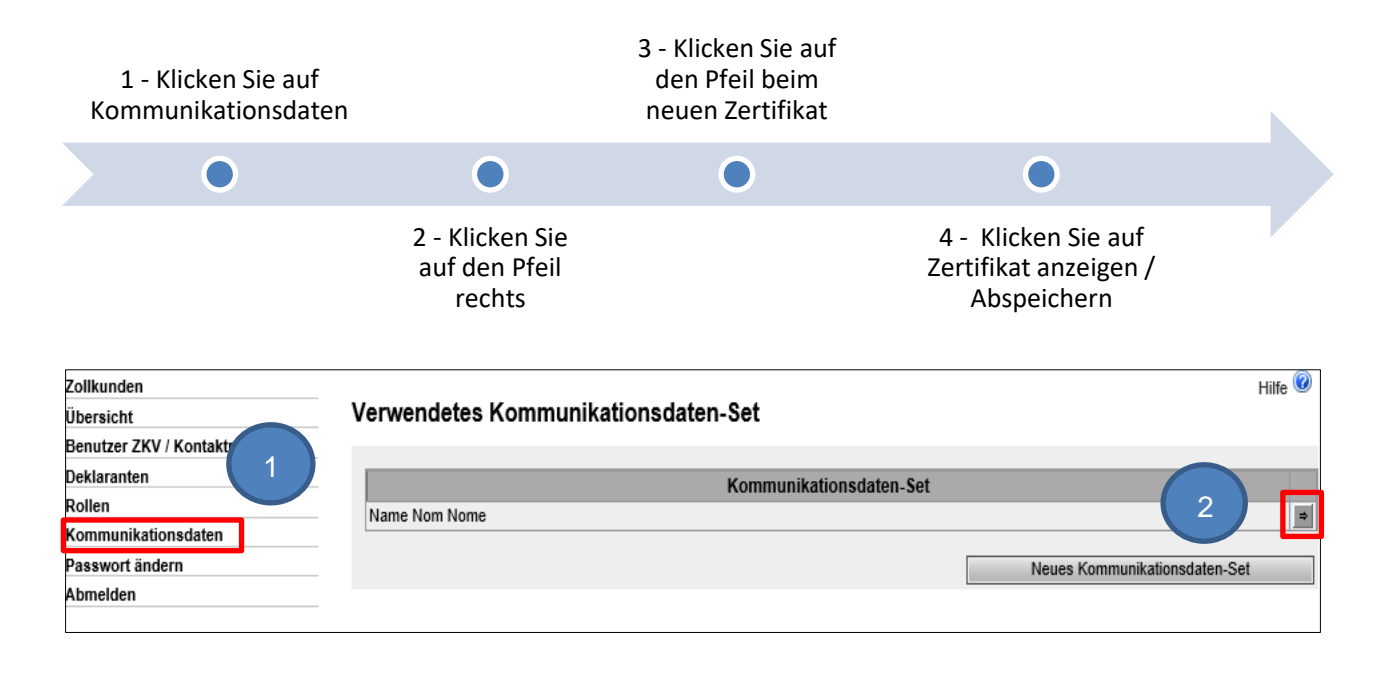

Eidgenössische Zollverwaltung EZV, Service-Center IKT Monbijoustrasse 40, 3003 Bern www.ezv.admin.ch

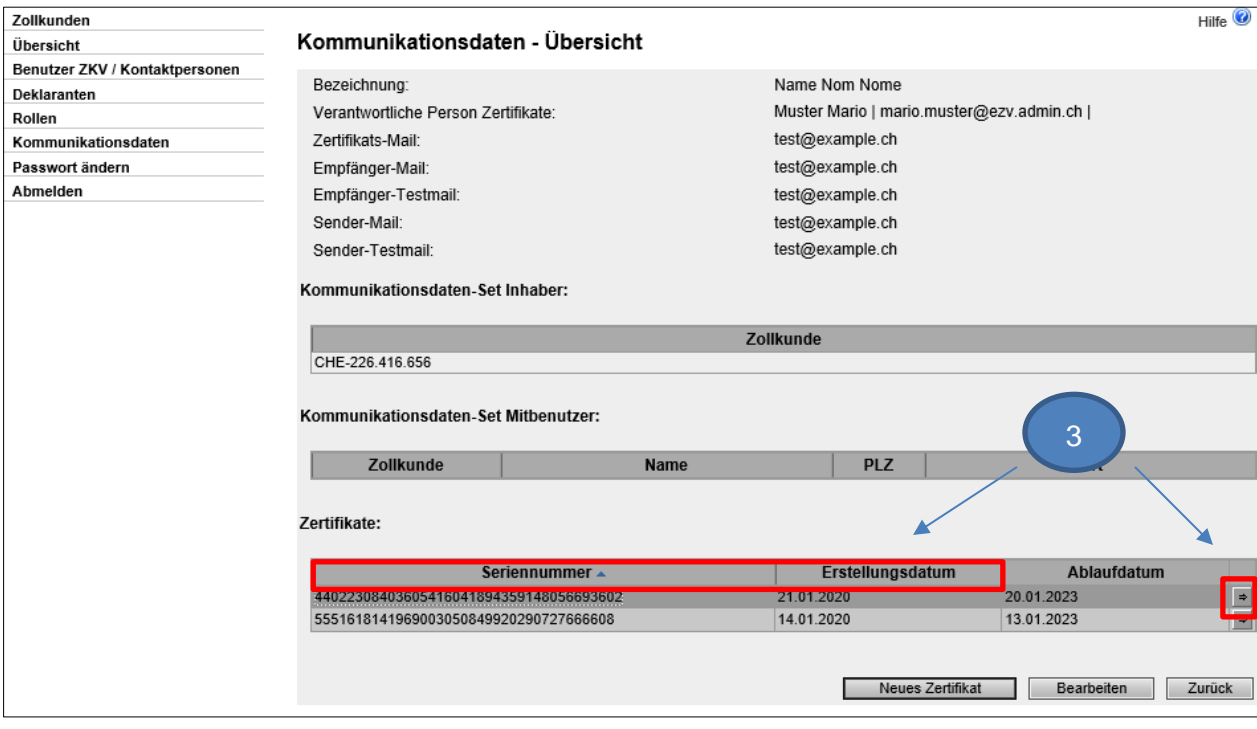

Wählen Sie das neue Zertifikat gemäss dem Erstellungsdatum und der Seriennummer (gleich wie in der E-Mail mit dem Zertifikats-Password) aus  $\mathbf{r}$ j

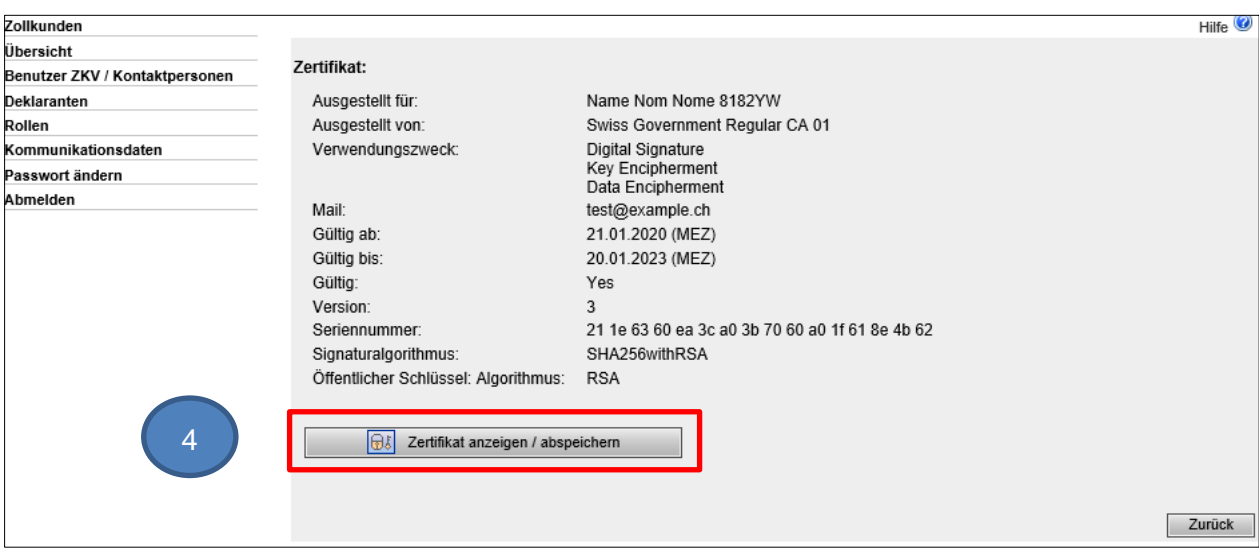

Klicken Sie auf Zertifikat anzeigen / abspeichern und installieren Sie es auf Ihrem Computer gem. Betriebssystem und Browser j

> Eidgenössische Zollverwaltung EZV, Service-Center IKT Monbijoustrasse 40, 3003 Bern www.ezv.admin.ch

j

j